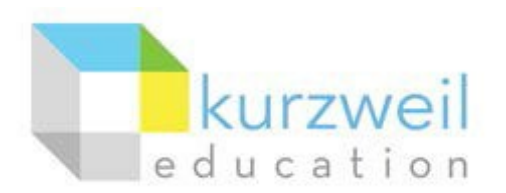

# **InstallationGuide forKurzweil3000WebLicense(VisualWalkthrough) MacintoshVersion22**

Follow the instructions in this guide to download, install, and get started with Kurzweil 3000*®* Web License (Kurzweil 3000).

## **Table of Contents**

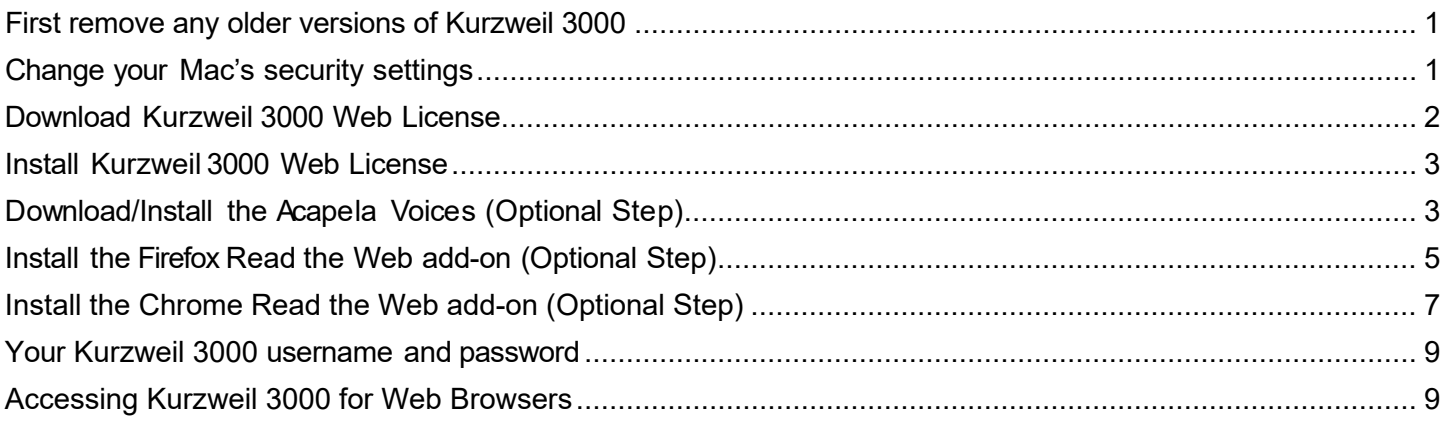

### <span id="page-0-0"></span>**First remove any older versions of Kurzweil 3000**

Before you attempt to install Kurzweil 3000, make sure that you've first **uninstalled** any older version of Kurzweil 3000 on your computer by following the instructions below. Uninstalling an older version of Kurzweil 3000 will not cause you to lose any Kurzweil documents (.kes files), so you don't have to worry about losing your work.

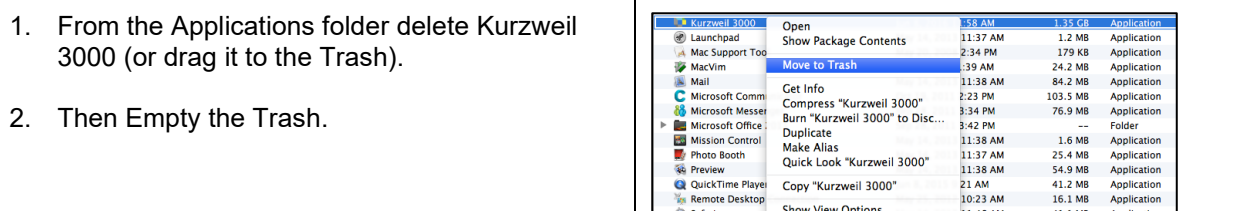

### <span id="page-0-1"></span>**Change your Mac's security settings**

By default Macintosh*®* computers are set to **not** allow applications to run if they were downloaded from outside the Mac App Store. So before you download and install Kurzweil 3000, you must first allow such applications to run in your **Security & Privacy** settings.

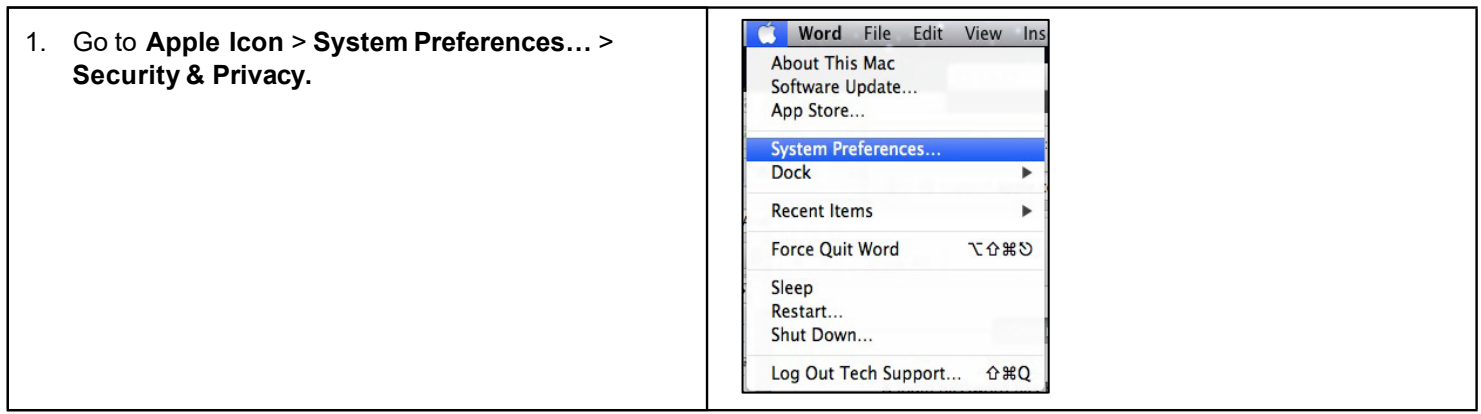

#### <span id="page-1-0"></span>**Download Kurzweil 3000 Web License**

Before you can install and use Kurzweil 3000 you must first download the software.

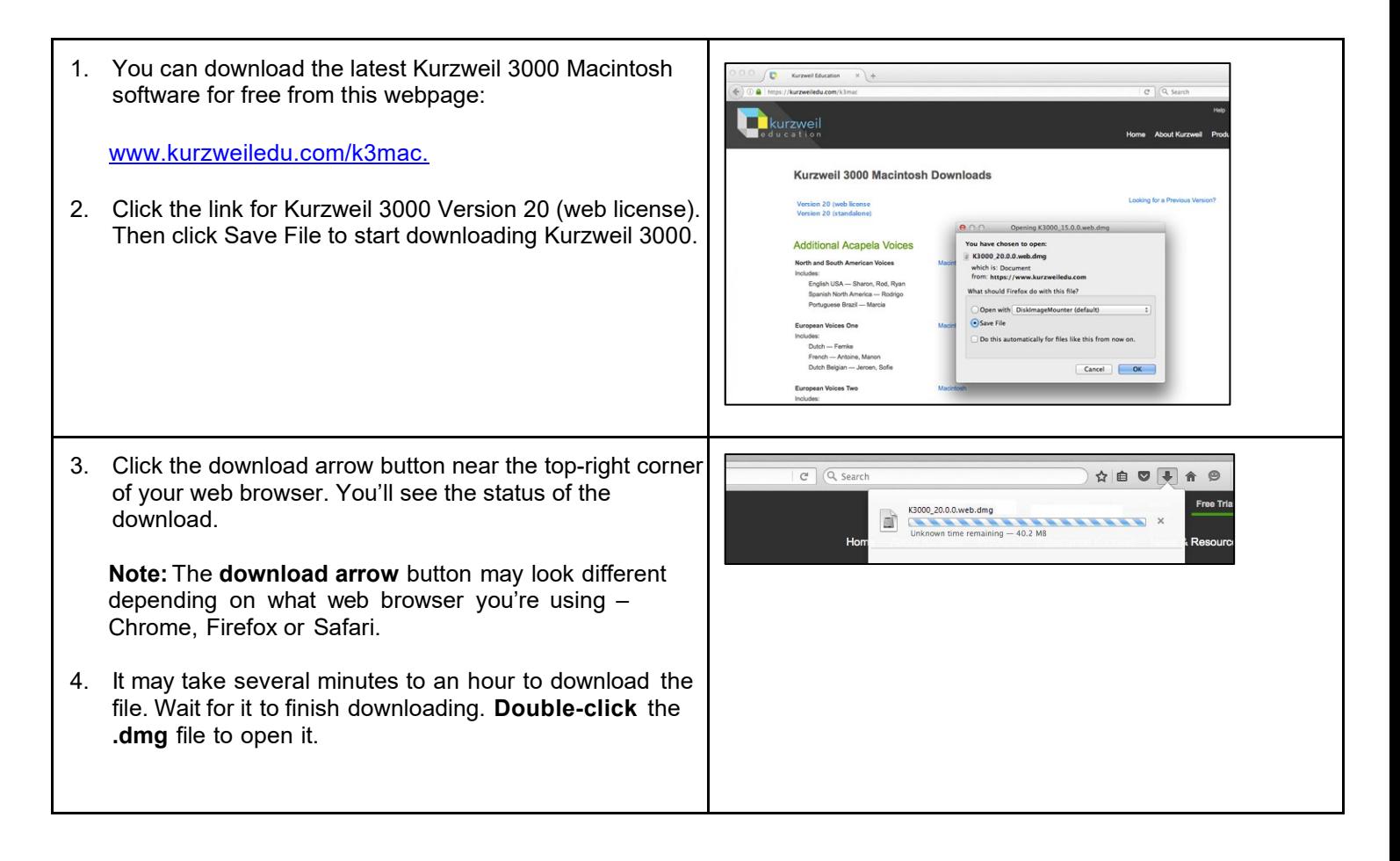

### <span id="page-2-0"></span>**Install Kurzweil 3000 Web License**

With the installer file downloaded, you're ready to install Kurzweil 3000 on your computer.

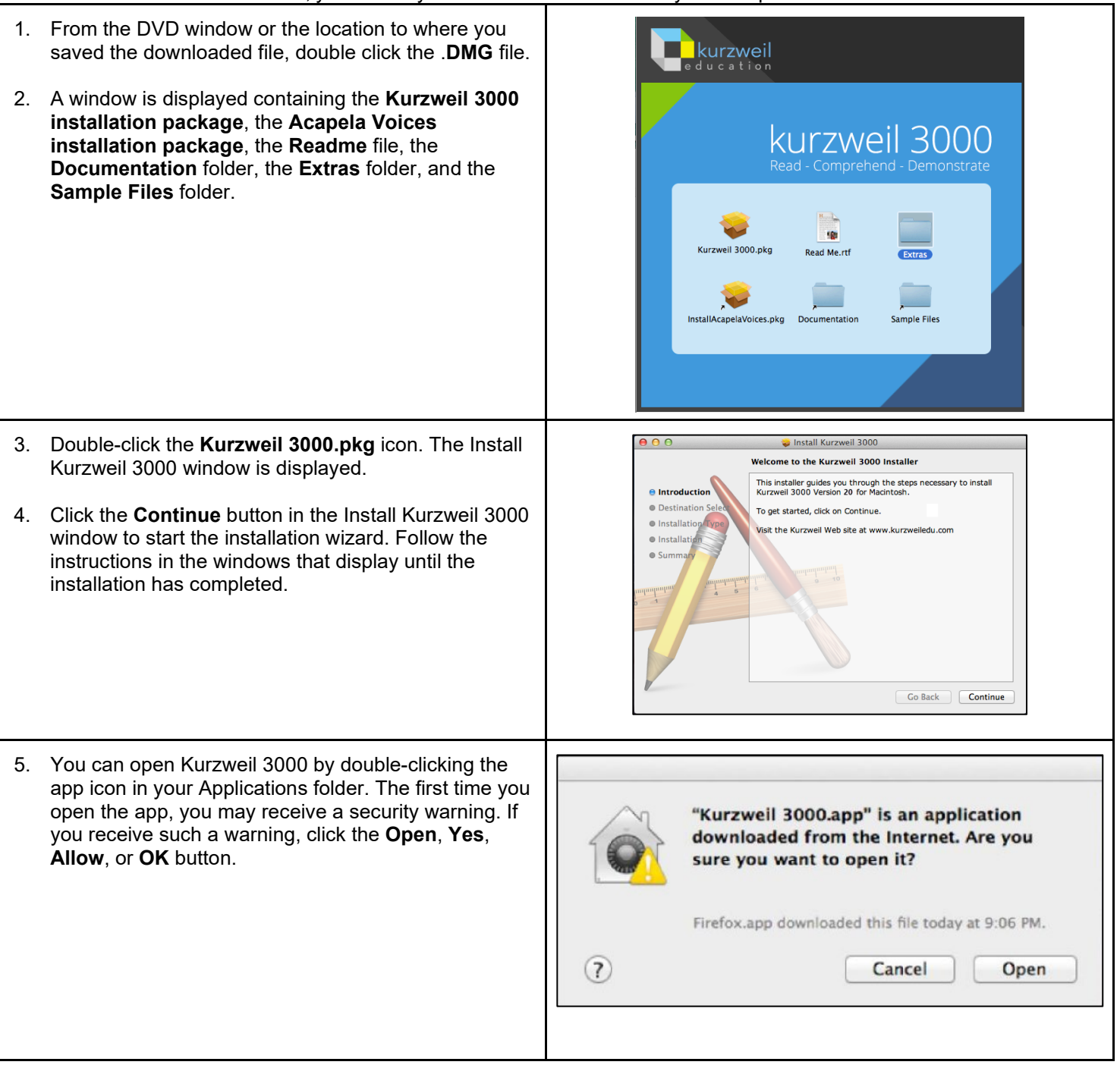

## <span id="page-2-1"></span>**Download/Install the Acapela Voices (Optional Step)**

Extra high quality Acapela text-to-speech voices may be installed for use in Kurzweil 3000. Each voice package must be downloaded and installed separately. The voice packages contain voices with English or Australian accents and additional foreign languages, such as German or Dutch. Follow the instructions below to download and install these voices.

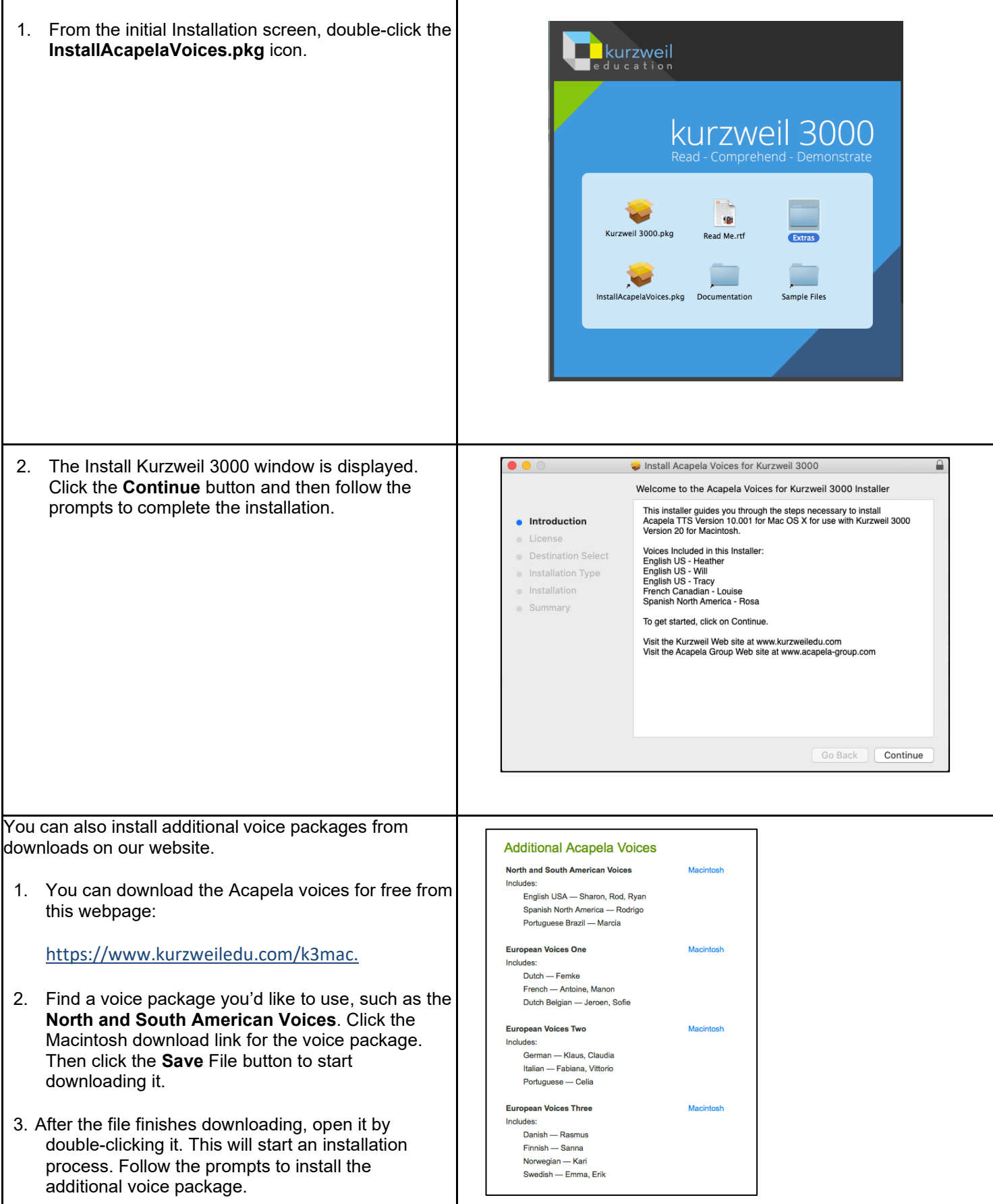

### <span id="page-4-0"></span>**Install the Firefox Read the Web add-on (Optional Step)**

After you install Kurzweil 3000, it is recommended to install the Read the Web add-on for Mozilla Firefox<sup>®</sup>. This will install a toolbar into Firefox that will let you read some web pages in your web browser with Kurzweil 3000 voices. The Kurzweil 3000 Read the Web extension enables the Kurzweil 3000 Read the Web application to work with Firefox version 50 or greater. This requires Macintosh OS 10.9 or greater and Kurzweil 3000 Web License Edition. Follow the instructions below to add the Kurzweil 3000 Read the Web extension to your Firefox Browser.

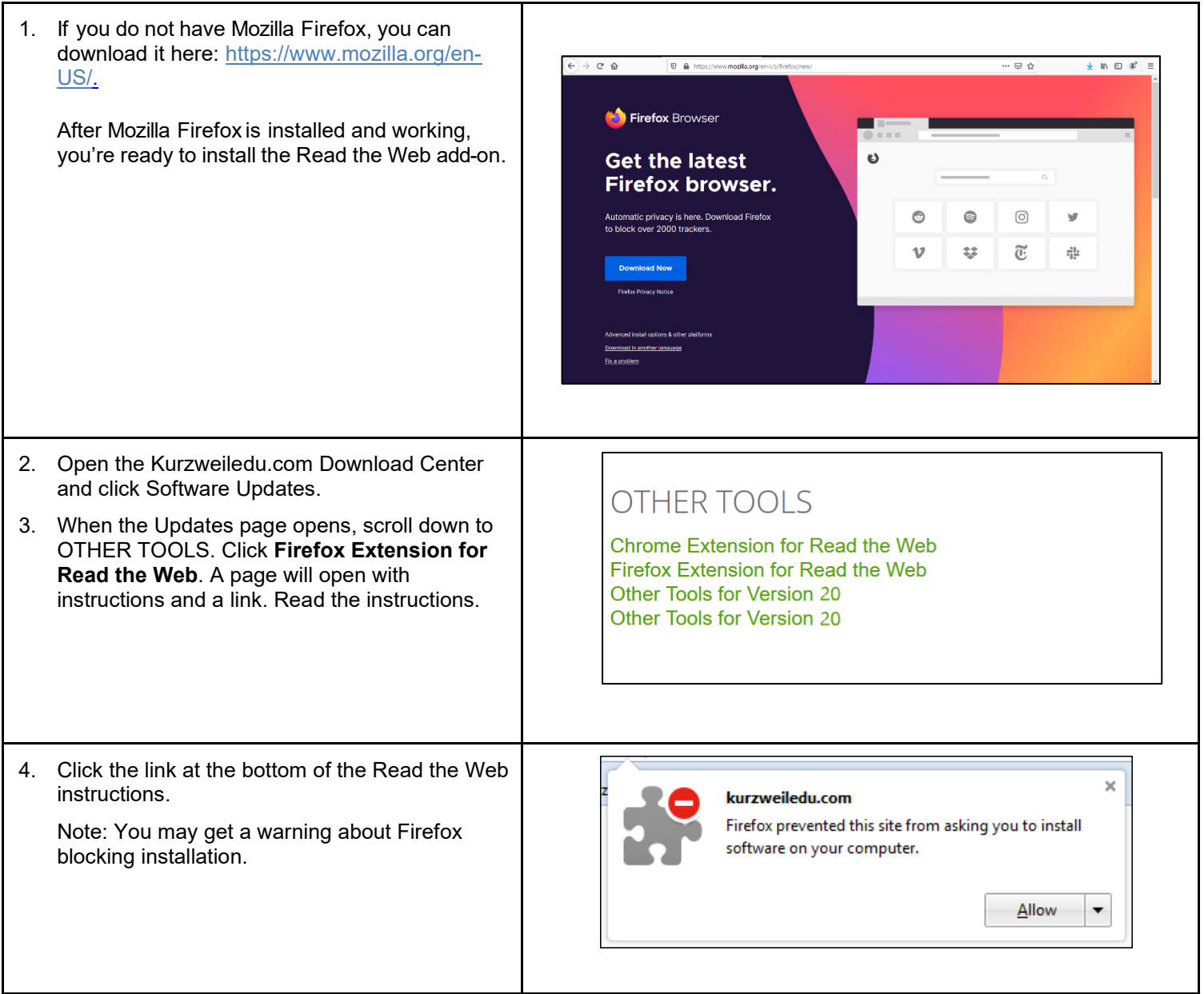

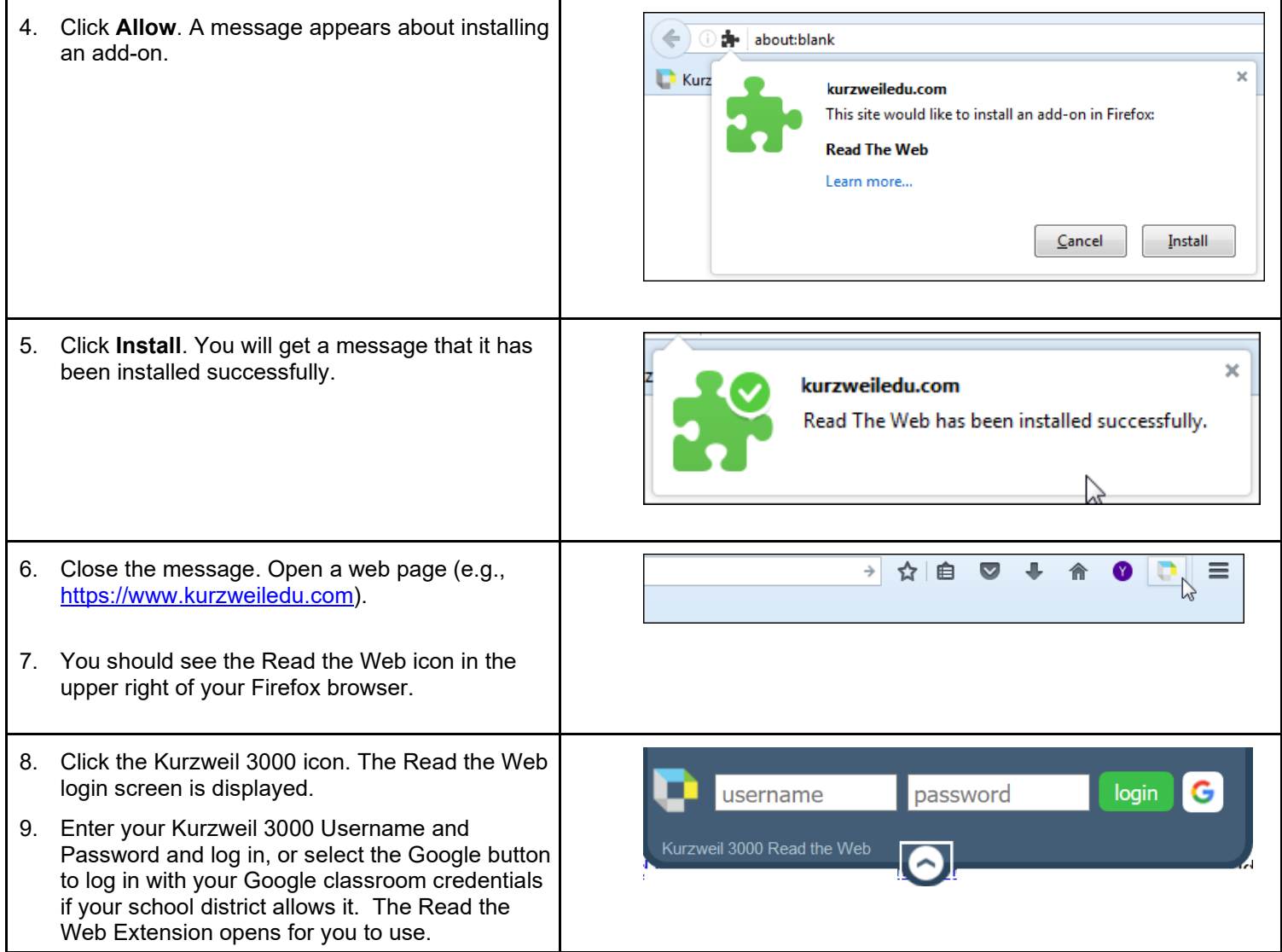

### <span id="page-6-0"></span>**Install the Chrome Read the Web add-on (Optional Step)**

The Kurzweil 3000 Read the Web extension enables the Kurzweil 3000 Read the Web application to work with Chrome. This application is for the Kurzweil 3000 Web License Edition only, version 20 or greater. Note that you won't be able to install the Read the Web extension from within the Kurzweil 3000 application. Follow the instructions below to add the Kurzweil Education Read the Web extension to your Chrome Browser.

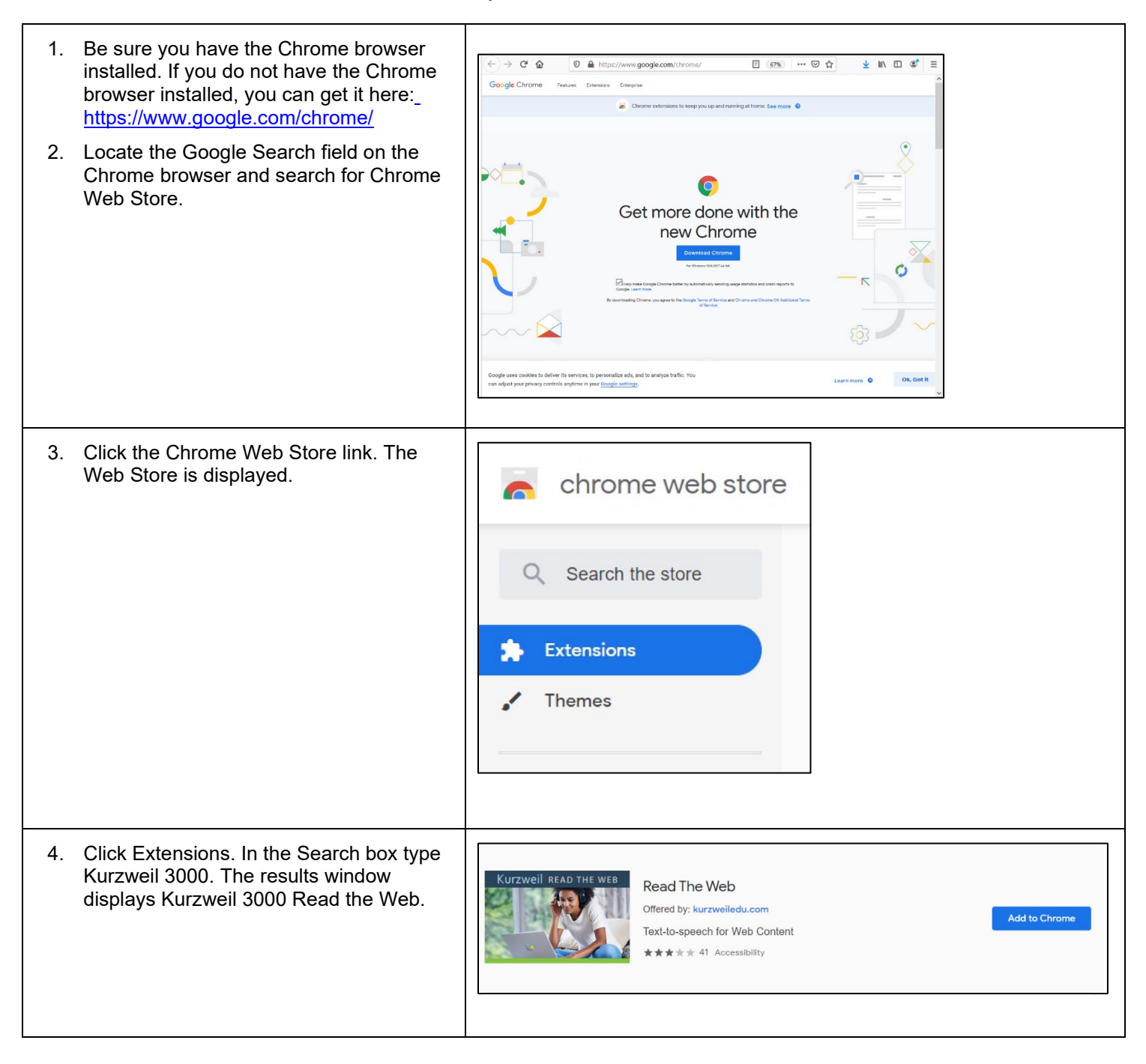

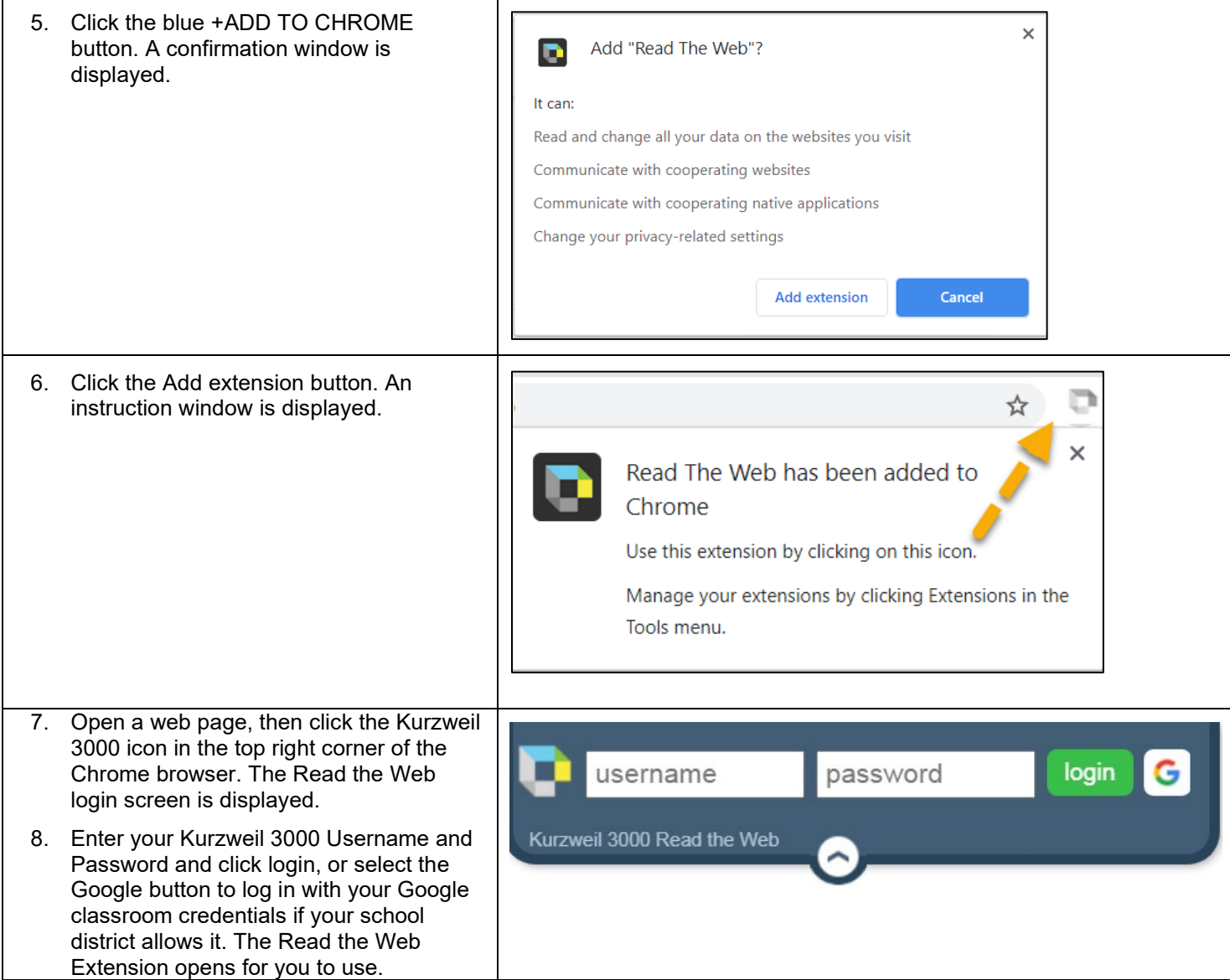

#### <span id="page-8-0"></span>**Your Kurzweil 3000 username and password**

You are ready to log in and use Kurzweil 3000 Web License Edition. When you open the Kurzweil 3000 software on your computer it will prompt for your username and password. Use the username and password your administrator provided or select the Google button to login with your Google classroom credentials if your school district allows it. This username and password can be used to log in to Kurzweil 3000 and Kurzweil 3000 for Web Browsers.

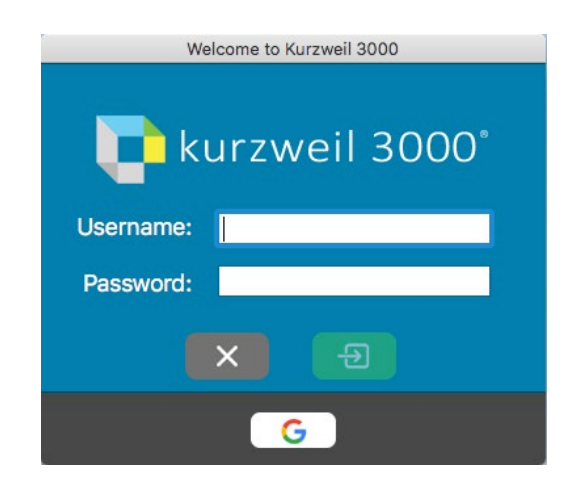

#### <span id="page-8-1"></span>**Accessing Kurzweil 3000 for Web Browsers**

Kurzweil 3000 for Web Browsers is a combination web-based reading tool, online file storage system, and account management system.

A user account should have been created for you in Kurzweil 3000 for Web Browsers [\(https://www.kurzweil3000.com\)](https://www.kurzweil3000.com/). If you were not provided a username and password, please contact someone at your organization leading the implementation of Kurzweil 3000 for Web Browsers.

You can log in and access the Kurzweil 3000 for Web Browsers here: [https://www.kurzweil3000.com.](https://www.kurzweil3000.com/) Use your Kurzweil 3000 username and password or select the Google button to login with your Google classroom credentials if your school district allows it.

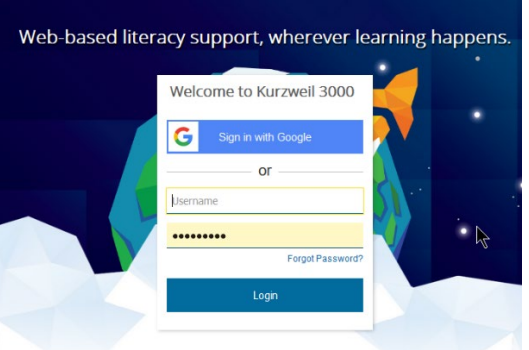

Educators primarily use the Kurzweil 3000 for Web Browsers for its user management system, creating user accounts for others.

Students primarily use its web-based reading tool, letting them read files uploaded to the online file storage system called the *Universal Library*.